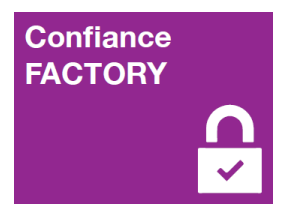

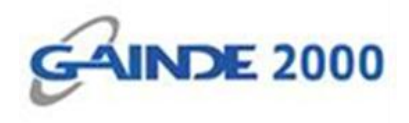

# **GUIDE UTILISATEUR**

## **Installation du pilote Classic Client**

1, Allées Thierno Saïdou Nourou TALL , Point E Immeuble ORBUS Dakar, Sénégal

BP 6856 Dakar Etoile

Tel (+221) 33 859 39 99 Fax (+221) 33 824 17 24

**WWW.confiancefactory.com** 

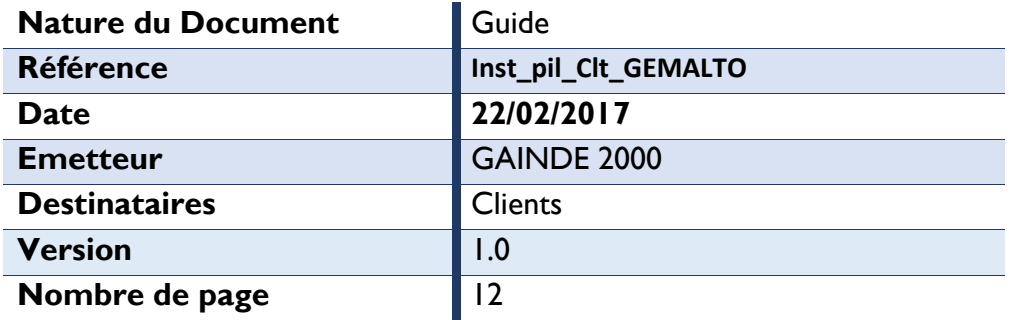

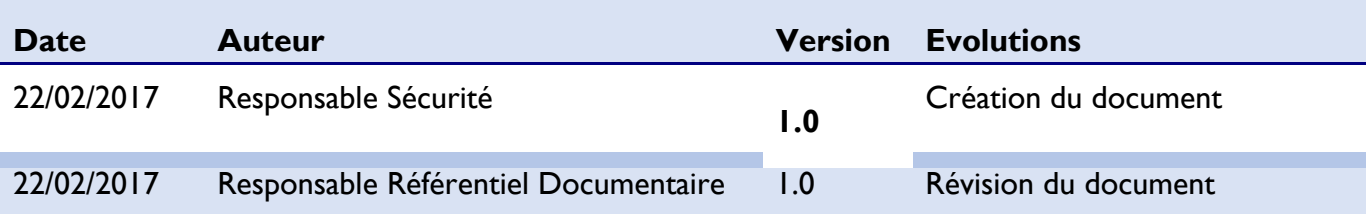

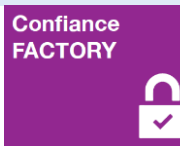

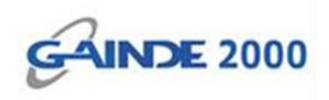

### **1. Introduction**

Ce document décrit la procédure d'installation du pilote (middleware) **Classic Client** Gemalto sur un poste de travail sous Windows.

#### **Prérequis :**

- Système d'Exploitation Windows version 32 bits ou 64 bits ;
- Préparer vous au redémarrage d'ordinateur après installation.

#### **2. Début opérations**

 $\checkmark$  Choisir la version du logiciel adaptée au système d'exploitation Windows : 32 bits ou 64 bits et faire un double clic.

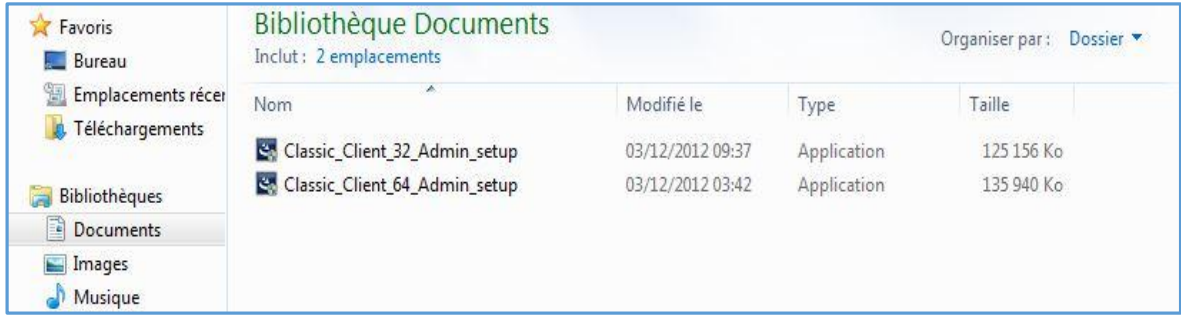

Faire un clic sur *Oui*

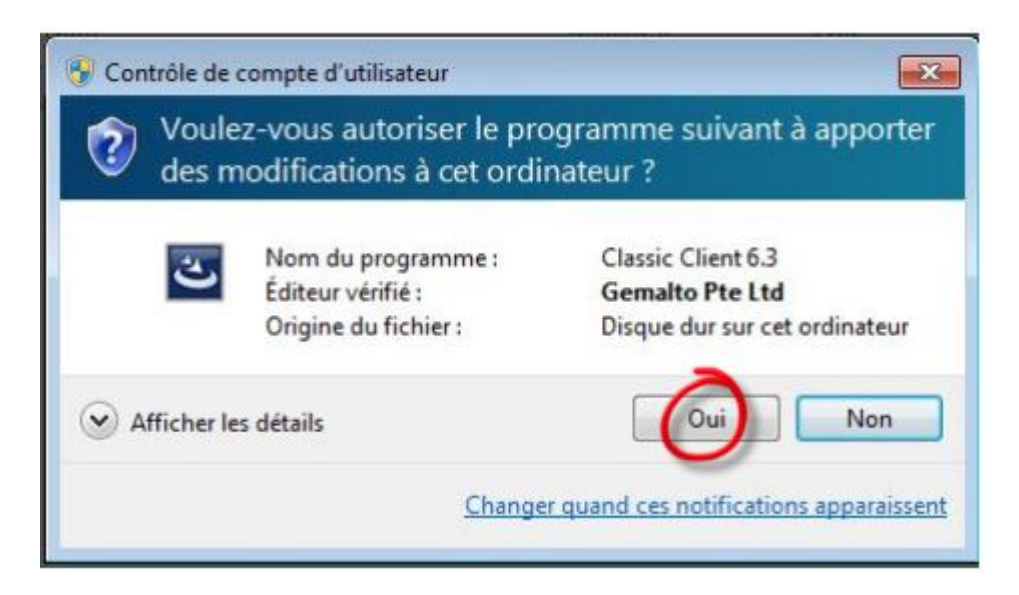

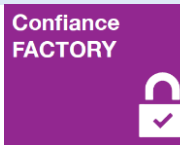

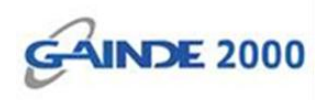

Choisir la langue et faire un clic sur *OK*

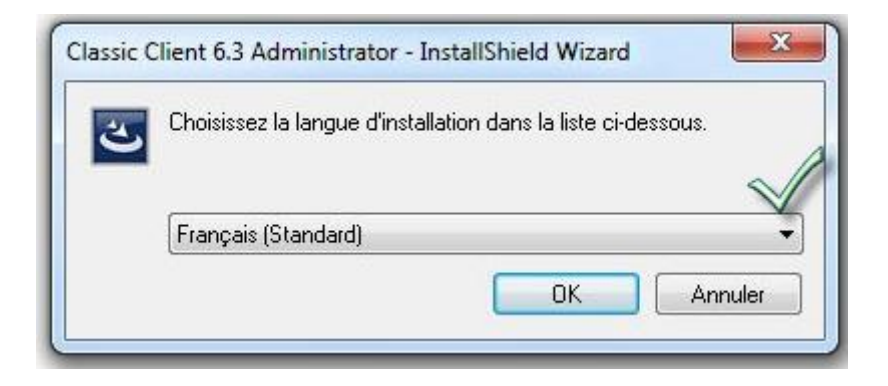

 $\checkmark$  Attendre un moment

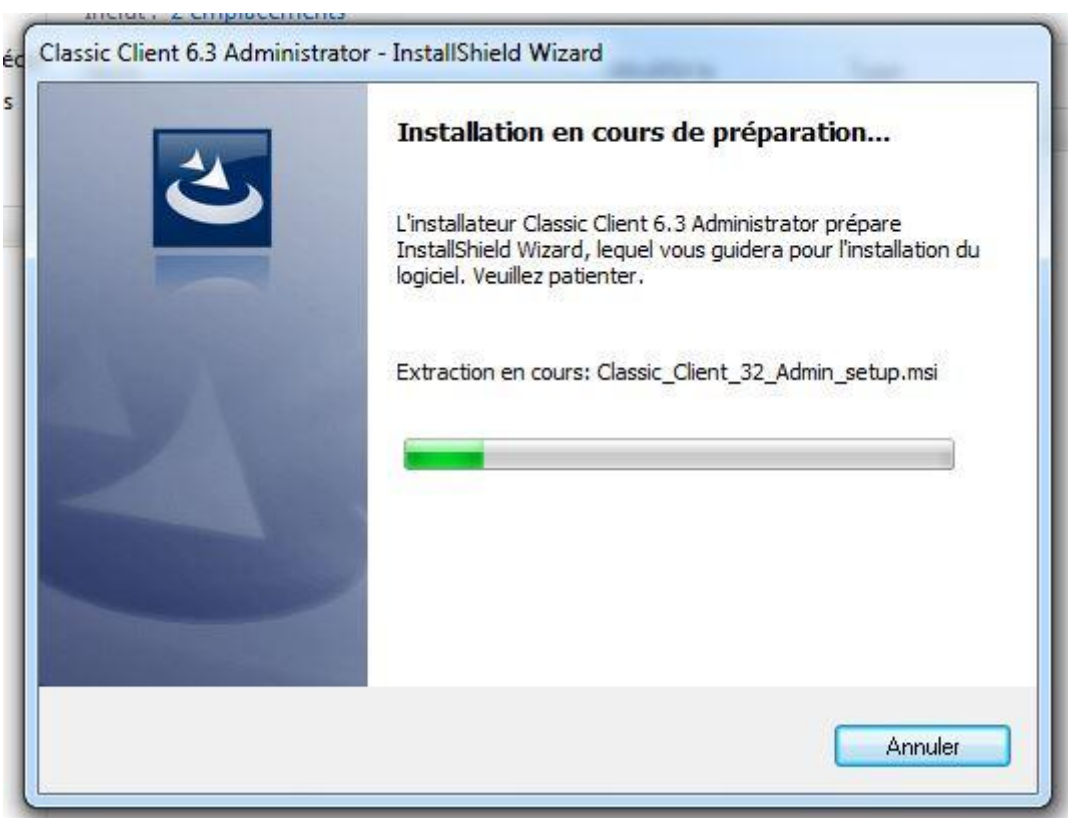

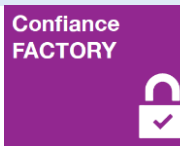

Guide **Installation du pilote Classic Client**

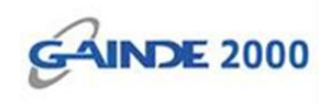

Cliquer sur *Suivant*

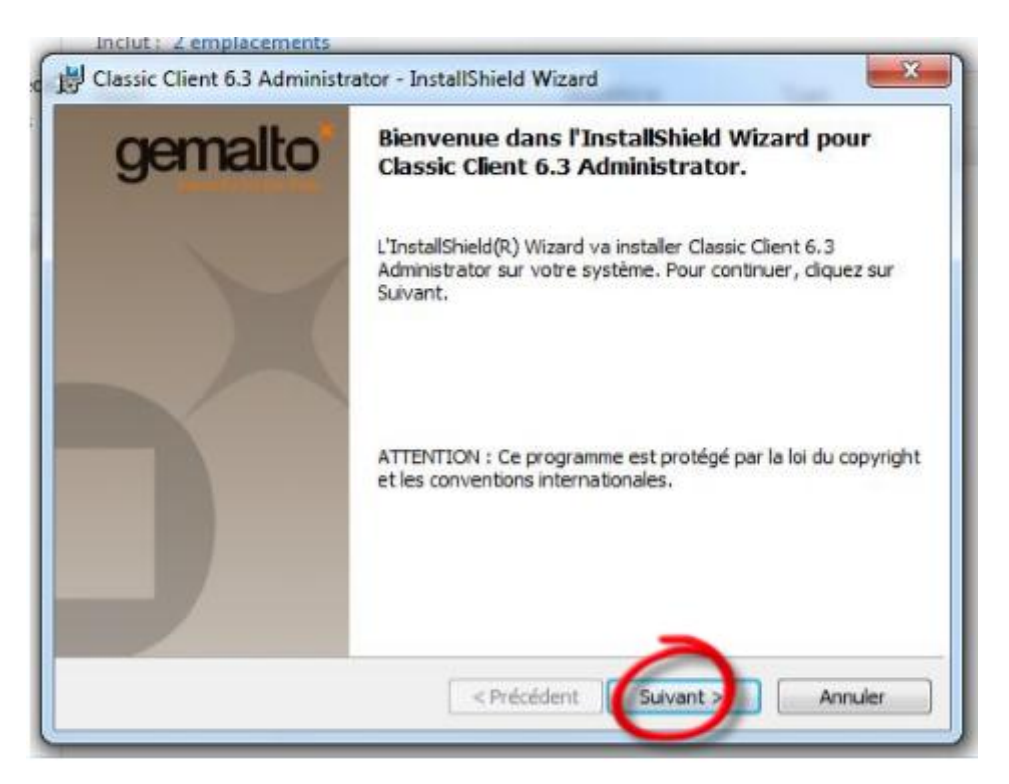

Cocher « J'accepte les termes de ce contrat de licence » et cliquer sur *Suivant*

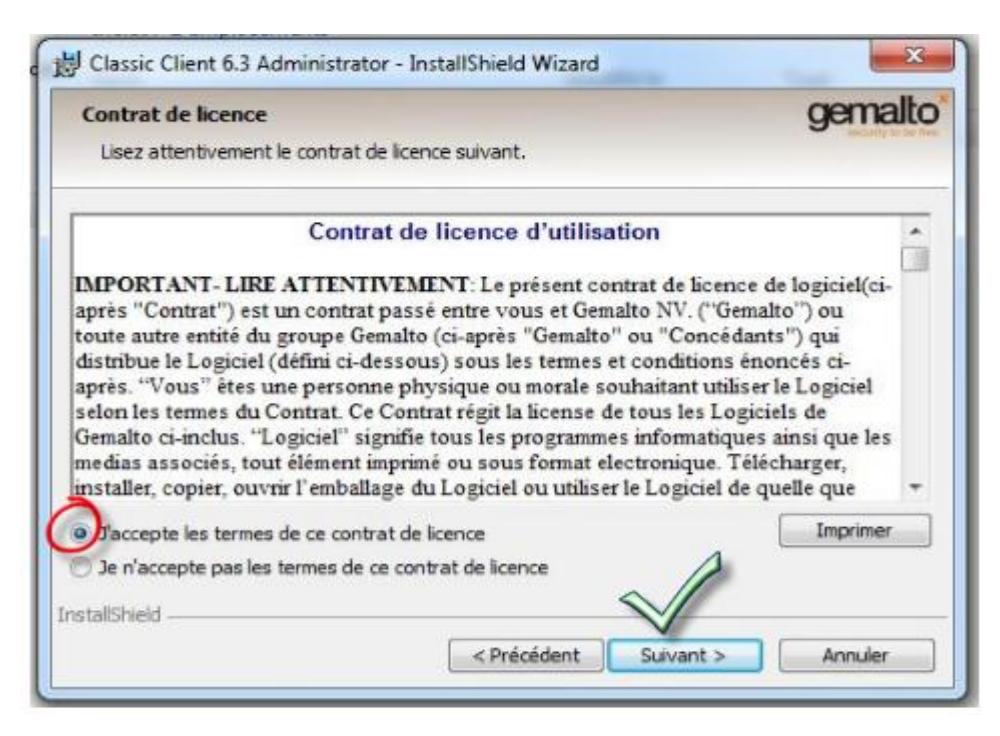

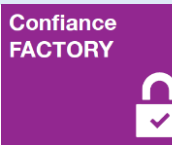

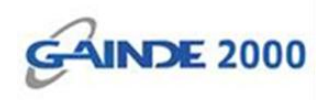

## Cliquer sur *Suivant*

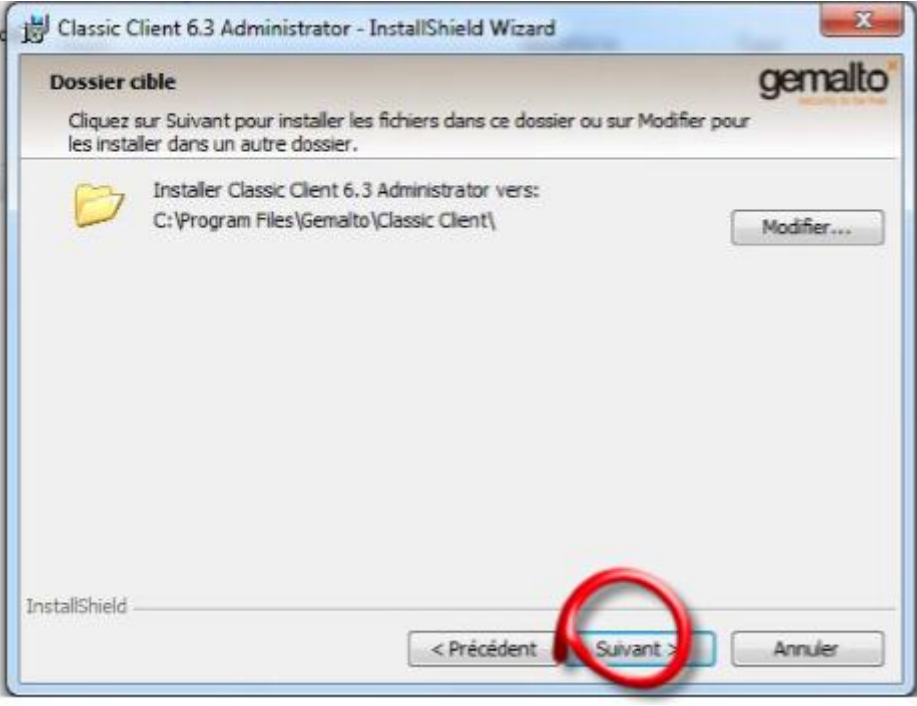

## Cliquer sur *Installer*

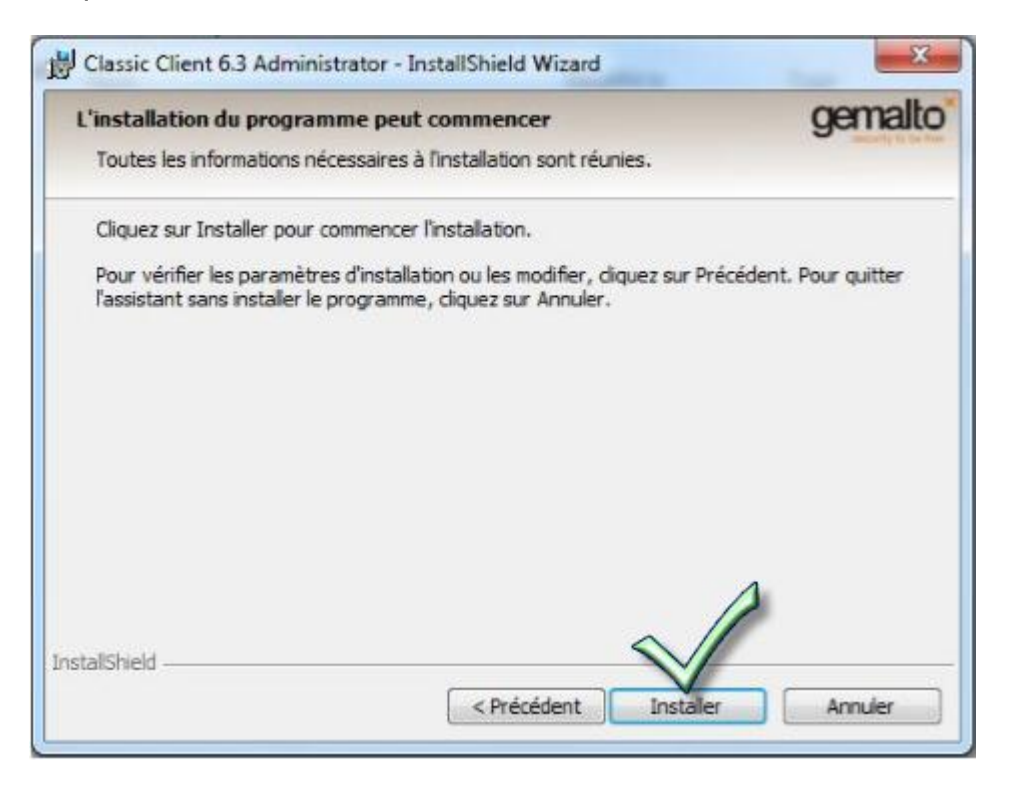

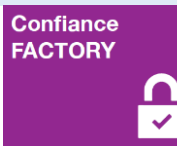

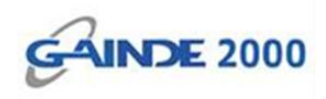

#### $\checkmark$  Attendre un moment

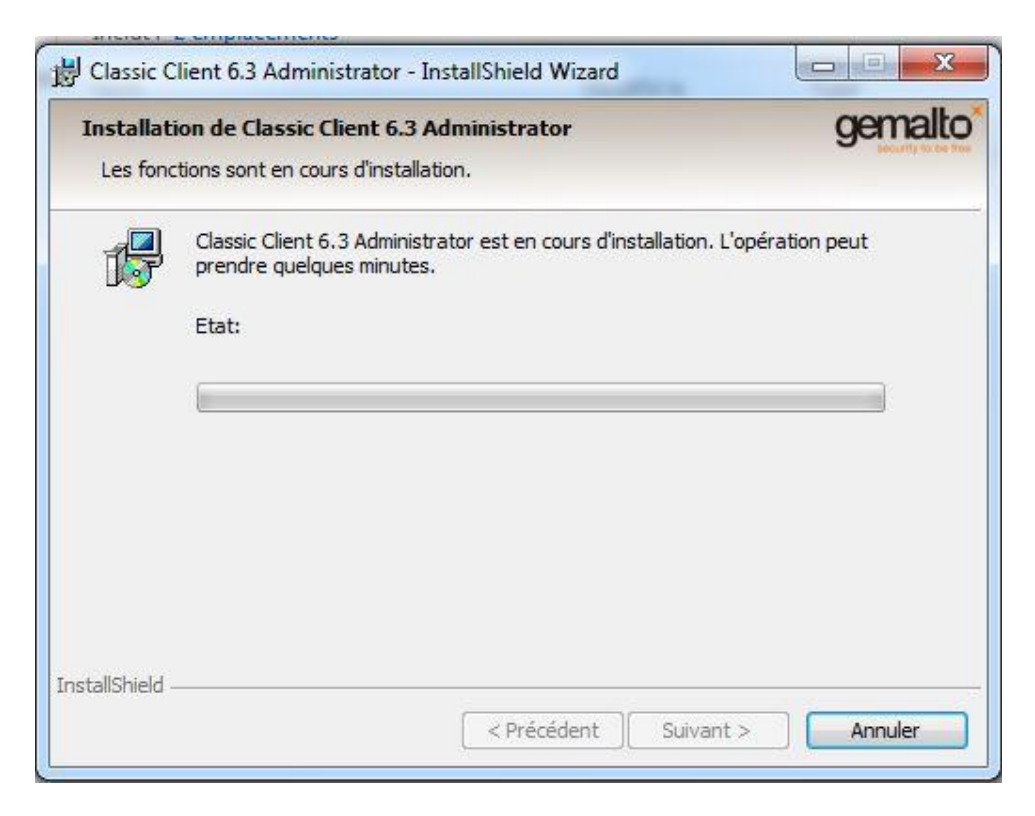

#### Cliquer sur *Terminer*

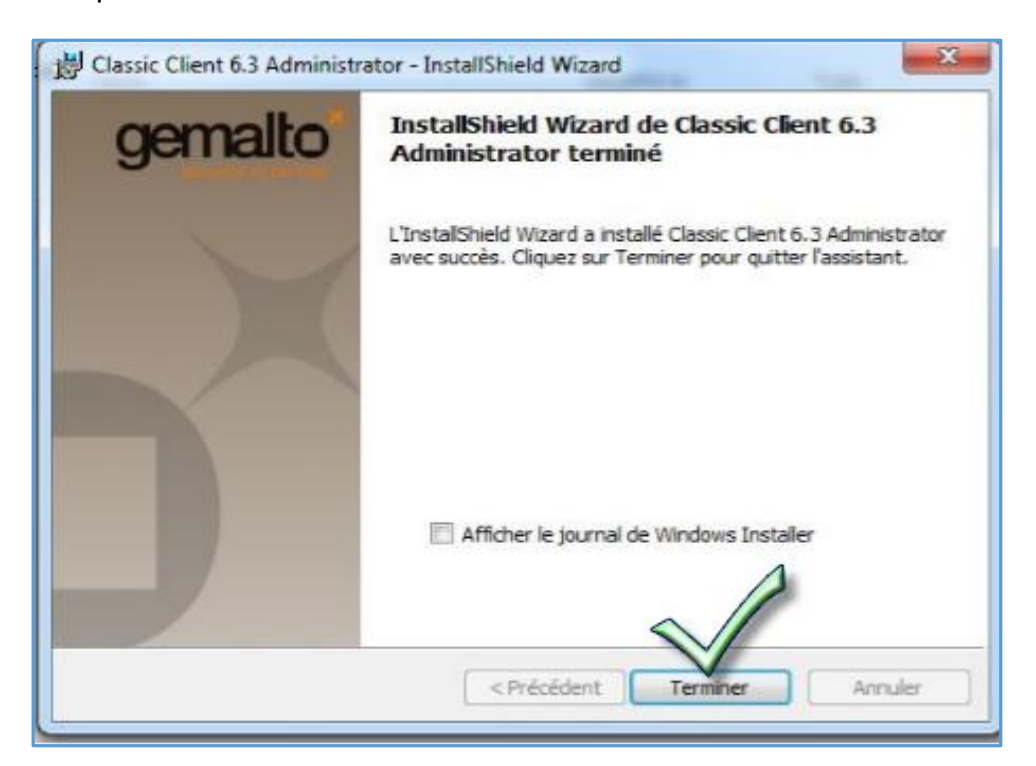

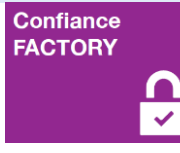

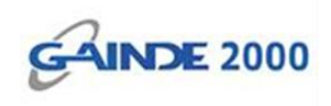

Cliquer sur *Oui* pour « redémarrer » l'ordinateur.

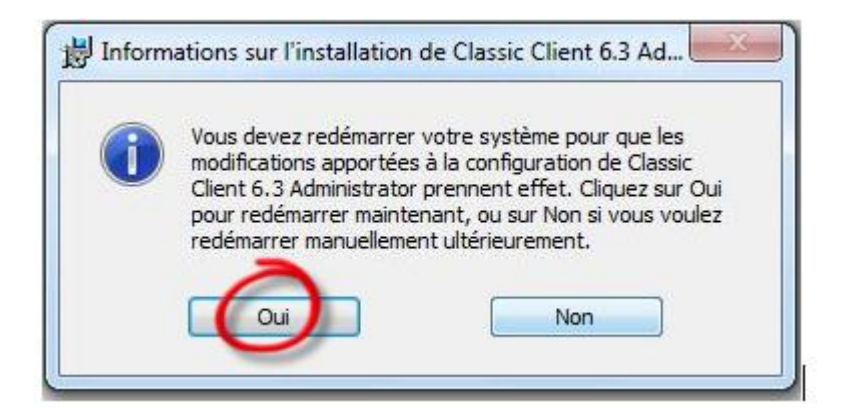

## **Fin de l'opération**

Votre poste de travail est prêt à l'utilisation du Token Gemalto.